# Excel 2016 Intermediate COURSE OUTLINE

SUTHERLAND<br>TRAINING caring, flexible, professional

#### **TARGET AUDIENCE**

This one-day course is for existing Microsoft Excel <sup>©</sup> users who wish to extend their knowledge and skills beyond building simple workbooks, learning more techniques associated with creating better and more productive workbooks.

#### **LEARNING OUTCOMES**

The student will work more efficiently with workbooks and worksheets, enhance the appearance of data and worksheets, perform analysis using functions, and to use the sorting and filtering features to manage and analyse data.

**DURATION**: 1 day

## COURSE OUTLINE

#### **Working with Sheets**

Inserting Worksheets Reordering worksheets Assigning Tab colours Moving and copying worksheets Grouping sheets Ungrouping sheets Entering formulas across multiple worksheets

#### **Comments and Notes**

Adding comments Viewing comments Editing comments Replying to Comments Adding Notes Adding pictures to Notes

#### **Filling Data**

Understanding Filling How to use AutoFill The AutoFill options button Filling a normal series Filling a growth series Filling using options Custom Lists Flash Fill

#### **Number Formatting Techniques**

Commonly used number formatting Using Alternate Currencies Formatting Dates and Time Calculating Elapsed time Creating Custom Formats TODAY() function NOW() function

#### **Absolute, Relative and Mixed**

#### **Addressing**

Formula Revision Relative and Absolute Addressing Mixed Referencing

#### **Formulas across Worksheets** Formulas across multiple worksheets

### **Intermediate Functions**

Naming ranges VLOOKUP function Using a named range XLOOKUP function IF function Nested IF statements IFS function IFERROR function

#### **Sparklines**

What are sparklines? Why use them? Creating a Sparkline

#### **Conditional Formatting**

Applying Conditional Formatting Clearing conditional formats Highlights cell rules Top/Bottom rules Using cell references as the value Applying Multiple rules to a cell Copy Conditional Formatting Data Bars, colour Scale and Icon Sets

#### **Sorting and Filtering Data**

Quick Sort Specifying Sort criteria Adding subtotals to a list Filtering data Adding a second filter Clearing a filter Other filter options

#### **Page layout and printing**

Controlling Margins, Page Size and Orientation Page Breaks Page Backgrounds Headers and Footers Setting and clearing a print area Adding a second print area Printing titles on multiple pages Clearing print titles Scale to Fit print options Print gridlines and headings

#### **Charting Techniques**

How to choose the correct chart type Parts of a chart Chart basics Adding chart labels Showing gridlines Formatting the plot area Analysis tools Inserting objects Printing charts

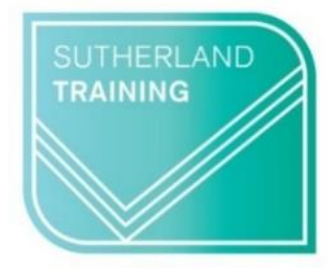

caring, flexible, professional